## 基于 MATLAB编程的刚体转动惯量 实验数据处理方法探讨\*

李 立 张皓晶 张 雄

(云南师范大学物理与电子信息学院 云南 昆明 650500)

(收稿日期: 2018-11-23)

摘 要:转动惯量的测量是理工科大学物理实验教学中的一个必修实验,随着信息技术的不断发展,用信息技 术辅助教学,已经成为教学中突破重点和难点的重要手段. 运用 MATLAB App Designer 的可视化,绘制实验数据 记录表格,将实验数据处理方法进行编程,进而完成数据处理并绘制相应图像.教学实践表明,该方法能够充分发挥 学生的主动性,使学生对实验原理的本质和实验数据处理有更加深刻的理解和思考,提高了实验教学的有效性,不 仅有更多时间综合训练学生实验的操作能力,而且创新了传统实验教学的复杂数据处理过程,教学效果好.

关键词:转动惯量 数据处理 MATLAB 可视化 辅助教学

## 1 引言

物理是一门以实验为基础的学科,开设大学物 理实验课程,其目的不仅让学生理解整个物理实验 过程,还要培养和提高学生对实验的操作能力.中外 学者在近期的研究中提出:"教师要充分利用现代教 育技术辅助教学,大力开发并向学生提供更为丰富 的学习资源,把现代信息技术作为学生学习物理和 解决问题的有力工具,致力于改变学生的学习方式, 使学生乐意并有更多的精力投入到现实的、探索性 的物理活动中去"[1,2].而且,教育信息化能共享教 育资源,对于发达城市学校和边疆少数民族学校的 学生,也是一种公平的受教育条件[3].

在理工科大学的物理实验中,测量刚体转动惯 量的方法有很多,例如转动法、三线摆法、扭摆法、复 摆法等[4],本文所采取的测量方法是转动法,结合 MATLABAppDesigner可视化对实验数据进行处 理,一方面可以使学生从复杂的数据处理中解放出 来,另一方面也可以加深学生对于实验的体会和思 考,提高实验教学的有效性.

#### 2 实验原理

根据刚体转动定律,当刚体绕固定轴转动时,

有[4]

$$
M = I\beta \tag{1}
$$

其中 M 为刚体所受合力矩, I 为物体对该轴的转动 惯量,β为角加速度.刚体所受外力矩为绳子给予的 力矩  $T<sub>x</sub>$  和摩擦力矩 $M<sub>x</sub>$ , 其中  $T$  为绳子张力,  $r$  为塔 轮的绕线半径.当略去滑轮及绳子质量并认为绳长 不变时, $m \vee N$ 匀加速度 $a \nabla$ 落,有 $[4]$ 

$$
T = m(g - a)
$$
 (2)

其中  $g$  为重力加速度,质量为  $m$  的砝码由静止开始 下落高度  $h$  所用时间为 $t$ ,则

$$
h = \frac{1}{2}at^2 \tag{3}
$$

又因为

$$
a = r\beta \tag{4}
$$

所以

$$
m(g-a)r - M_{\mu} = \frac{2hI}{rt^2}
$$
 (5)

在实验过程中保持  $g \gg a$ , 则有

$$
mgr - M_{\mu} \approx \frac{2hI}{rt^2} \tag{6}
$$

(1) 保持 $r, h \cup \mathcal{R}$  m<sub>0</sub> 的位置不变,改变 m,测出 相应的下落时间  $t$ ,并保持  $M_u$  不变,有

<sup>\*</sup> 国家教育部高等学校本科"物理学专业综合改革试点"项目资助,项目编号:ZG489

作者简介:李立(1995 - ),男,在读硕士研究生,研究方向为学科教学(物理).

通讯作者:张皓晶(1982 ),男,副教授,研究生导师,研究方向为天体物理和学科教学(物理).

$$
m = k_1 \frac{1}{t^2} + c_1 \tag{7}
$$

其中  $k_1 = \frac{2 h I}{g r^2}, c_1 = \frac{M_\mu}{g r}.$ 

根据式(7) 直线的斜率  $k_1 = \frac{2 h I}{g r^2}$  即可求出刚体 转动惯量 I, 此时 r 和 h 取多次测量的平均值.

 $(2)$  保持  $h, m \cup \cup \cup m_0$  的位置不变, 改变  $r, \overline{w}$  出 相应的下落时间  $t$ ,并保持  $M_{\mu}$  不变,有

$$
r = k_2 \frac{1}{t^2 r} + c_2 \tag{8}
$$

其中  $k_2$   $=$   $\frac{2 h I}{m g}, c_2$   $=$   $\frac{M_{\mu}}{m g}$  .

由式(7) 直线的斜率  $k_1 = \frac{2 h I}{g r^2}$  求出的刚体转动 惯量 I,根据式(8) 直线的斜率  $k_2 \! = \! \! \frac{2 h I}{m g}$  即可求出重 力加速度  $g$ ,此时  $h \nleftrightarrow m$  取多次测量的平均值.

## 3 实验方法

(1)调节实验装置.

(2) 洗取  $r=2.50 \text{ cm}$ , 将  $m_0$  置放于(5, 5<sup>'</sup>), 将  $m$  从固定高度 h 静止下落,通过增加砝码改变质量  $m, \bar{E}$ 到 $m=35,00$ g为止,用停表测下落时间t.

(3) 将 $m_0$  置放于(5,5<sup>'</sup>),维持 $m=20$ , 00 g,将 $m$ 从固定高度  $h$  静止下落,通过改变绕线半径  $r$ ,取 $r=$  $1.00, 1.50, \cdots$ , 3.00 cm, 用停表测下落时间 t.

(4) 维持  $m=20,00$  g, $r=2,50$  cm,对称地改变  $m_0$  的位置,令其与转轴相距 $x_1, x_2, \cdots, x_5$ ,记录下 落时间  $t$ ,作出  $x^2 - t^2$  图像,检验平行轴定理.

## 软件的界面和实验数据处理示例

### 4.1 软件的界面

MATLAB图形用户界面是指用户与计算机程 序的接触点或交互方式,是用户与计算机进行信息 交流的界面[5]. 本文使用 MATLAB App Designer 可视化编程进行实验数据及图像的处理,软件的界 面如图1所示,界面上包括下降距离、半径、质量和 <sup>m</sup><sup>0</sup> 位置输入框、实验数据输入表、实验数据处理结 果、数据初始化、数据处理和图像绘制按钮.

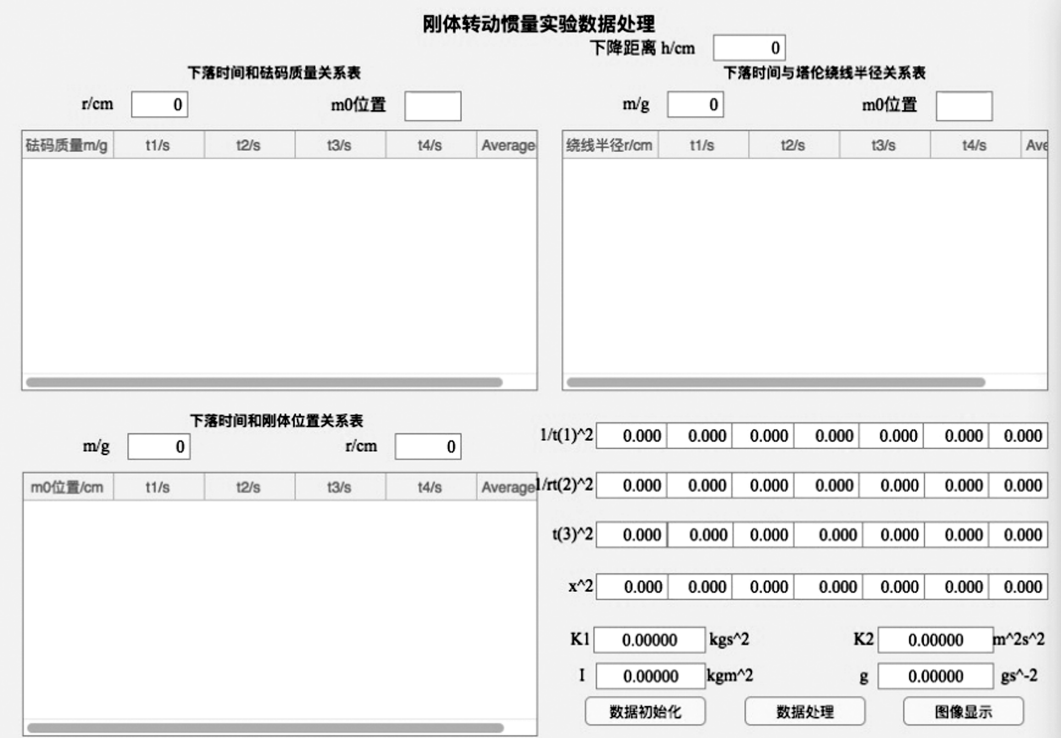

图1 MATLABAppDesigner编程设计的软件界面图

## 4.2 实验数据处理示例

(1)点击"数据初始化"按钮,进行界面初始化.

 $(2)$  将 实 验 测 量 的 下 降 距 离 的 实 验 数 据  $h=$ 85.00cm,填入空格.MATLABAppDesigner通过

句柄获取下降距离的数据.

(3)根据式(7),在表中将绕线半径的实验数据  $r=2.50 \text{ cm}$ 和 $m_0$ 位置(5,5<sup>'</sup>)填入相应空格内,保持  $r, h$ 以及 $m_0$ 的位置不变,改变 $m, \overline{w}$ 出相应的下落 时间 $t$ ,并保持  $M_{\nu}$  不变. 其中砝码质量  $m$  为 5,10, 15,20,25,30,35g,相对应每个质量值测出下落时间 <sup>t</sup>的 平 均 值 分 别 为 16.49,11.32,9.29,8.04,7.14, 6.45,5.97s,由 MATLABAppDesigner通过句柄 获取数据,点击图像绘制按钮,采用最小二乘法拟合 直线,拟合的结果如图2所示,直线的斜率为1.23, 即

$$
k_1 = 1, 23 \text{ kg} \cdot \text{s}^2
$$

截距为  $6.1 \times 10^{-4}$ , 即

$$
c_1 = \frac{M_\mu}{gr} = 6.1 \times 10^{-4} \text{ m}^2 \cdot \text{s}^2
$$

砝码质量  $m$  与 $\frac{1}{t^2}$  平均值之间的相关系数

 $R_1 = 0.99976$ 

线性拟合度很高.

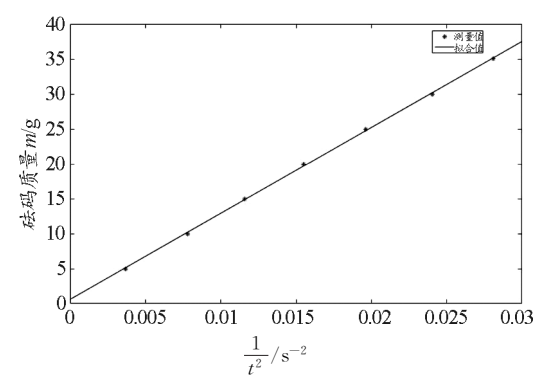

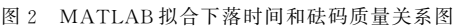

(4)根据式(8),改变绕线半径r,将砝码质量的 实验数据20g以及<sup>m</sup><sup>0</sup> 位置(5,5′)填入相应空格,<sup>取</sup> 不同的半径值r分别为1,1.5,2,2.5,3cm,填入相 应空格,对应每个半径值测出的时间的平均值分别为 20.05,13.51,10.07,8.04,6.68s,MATLAB App Designer通过句柄获取数据.点击图像绘制按钮,采 用最小二乘法拟合直线,拟合的结果如图3所示,直 线的斜率0.04006,即

$$
k_2 = 4.006 \times 10^{-2} \text{ m}^2 \cdot \text{s}^2
$$
  
~~截 
$$
\text{E} \text{D} \text{D} 2.2 \times 10^{-4}, \text{H}
$$

$$
c_2 = \frac{M_\mu}{mg} = 2.2 \times 10^{-4} \text{ m}
$$~~

 $100 -$ 

相关系数

$$
R_2 = 0.99986
$$

线性拟合度很高.

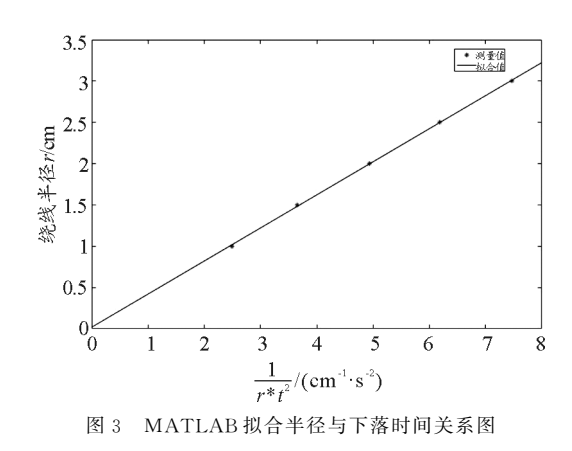

 $(5)$  对称地改变  $m_0$  的位置,将实验数据  $m=20$  $g \nmid \mathbb{R}$  #  $f = 2.50 \, \text{cm}$ , 填入相应空格处, MATLAB AppDesigner通过句柄获取数据,其与转轴相距分 别为 0.324 1,0.573 2,0.823 2,1.073 2,1.323 2 cm,在相应位置填入实验的时间数据.点击图像绘 制按钮得到 $x^2 - t^2$ 的图像,如图4所示,可以发现 $x^2$ 和 $t^2$  之间满足线性关系(相关系数接近于1),由此, 在实验误差以及统计计算精度范围内验证了转动惯 量的平行轴定理.

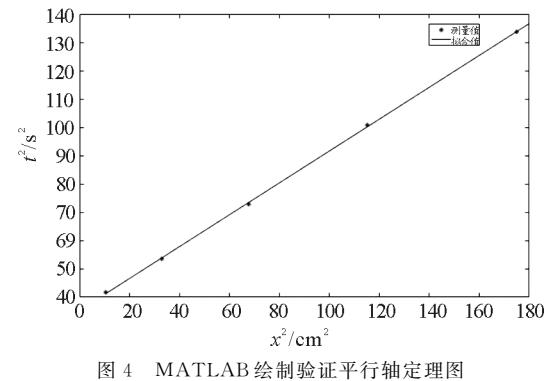

(6)点击实验数据处理按钮,由式(7)直线的斜 率  $k_1 = \frac{2 h I}{g r^2}$  求出的刚体转动惯量 I, 根据式(8) 直线 的斜率 $k_2 = \frac{2 h I}{m g}$ 即可求出重力加速度 $g$ ,此时 $h$ 和 $m$ 取多次测量的平均值,也可以根据教学要求,由误差 传递公式计算刚体的转动惯量I和重力加速度<sup>g</sup> 的 误差,最后将实验结果直接显示在相应的空格内,即  $I=4.4\times10^{-3} \text{ kg} \cdot \text{m}^2$ 

### $g=9.73$  m  $\cdot$  s<sup>-2</sup>

在传统实验教学中一般使用平均值法和逐差法 进行数据处理,容易在做图和大量的计算过程中出 错,使用此方法计算,不仅免去了大量的计算时间, 避免了在手工计算中引入误差,而且本文中采用最 小二乘法拟合方法,也使得到的实验处理结果更加 精确.

#### 5 结论

本文通过 MATLAB App Designer 的可视化编 程处理实验数据,一方面改变了传统的实验数据处 理方式,让学生从冗杂的数据处理过程中解放出来, 另一方面提高了学生的自主性,加入编程的思想,锻 炼了学生的逻辑思维和编程能力,并且使得数据处 理结果更加精确,同时也提高了实验教学的有效性. 此外,MATLAB软件下载十分简单,而且其编程也 易 于 操 作, 最 重 要 的 是 对 于 MATLAB App Designer来说不需要网络的连接,所以,将此方式在 边疆少数民族地区进行推广可行性也很高,无论学 生身居一线发达城市还是学于边疆地区,都可以同

样享有此种教学方式,使优质的教学资源和方式得 以共享,所有受教育者均能得到同等的享受优质教 育资源和方式的机会[6],因此,此教学方式的引入, 不仅是教育形式和手段的更新,更是推进落实信息 化教育和教育公平的重大进步.

## 参 考 文 献

- 1 Temiz,BurakKaganYavuz,Ahmet.Magnetogate:Usingan iPhone Magnetometer for Measuring Kinematic Variables. Physics Education, 2016, 51
- 2 Patrik Vogt and Jochen Kuhn. Analyzing free fall with a smartphone acceleration sensor. The Physics Teacher, 2012,50(3):182
- 3 陈丽娅.教育信息化促进教育公平和均衡发展 ——— 教育 信息化对城乡学校的影响. 课程教育研究, 2017(26):  $195 \sim 196$
- 4 杨述武.普通物理实验·力学及热学部分(第3版).北 京:高等教育出版社,2000.78~86
- 5 邹文龙. 基于 MATLAB GUI 编程的液体表面张力系数 实验数据处理方法. 物理通报, 2018, 37(2): 67 ~ 68
- 6 朱嫚嫚,徐水晶.教育信息化促进基础教育公平的探讨. 中小学信息技术教育,2016(12):31 ~ 32

# Discussion on Processing Method of Experimental Data of Inertia Moment of Rigid Body Based on MATLAB Programming

## Li Li Zhang Haojing Zhang Xiong

(College of Physics and Electronic Information, Yunnan Normal University, Kunming, Yunnan 650500)

Abstract: The measurement of moment of inertia is a compulsory experiment in the teaching of physics experiment in science and engineering universities. With the continuous development of information technology, using information technology to assist teaching has becoming an important means of teaching breakthroughs and difficulties. In this paper, using the visualization of MATLAB App Designer, draw the experimental data record table, and program the experimental data processing method to complete the data processing and draw the corresponding images. Teaching practice shows that this method can give full play into students' initiative, and make students have a deeper understanding and thinking on the essence of experimental principles and experimental data processing, improve the effectiveness of experimental teaching, and not only have more time to comprehensively train students to experiment. The ability to operate, and innovate the complex data processing process of traditional experimental teaching, the teaching effect is good.

Key words: moment of inertia; data processing; MATLAB; visualization; auxiliary teaching